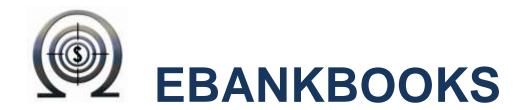

# A FREE Cloud Application for Small Business

# **HOW TO:**

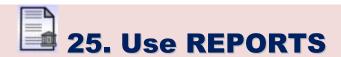

**Revision IV, April 2013** 

ebankbooks© 2011-13 by KnoWareMen.com, All Rights Reserved by KnoWareMen

Contact: Admin@knowaremen.com

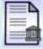

### 25. How to Use Reports

Reports here is an umbrella term that is used to refer to any printable/publishable information you can generate in ebankbooks. They can include Invoices, Quotes and Purchase Orders as well as the financial summaries that allow you look at the actual figures for various aspects of your business. There are a number of different reports and the come under following headings:

- Sales
- Purchases
- Accounts Summary and Export
- Budgets
- Job Costing

Each section has its own list of reports and these reports once on screen can be printed or emailed.

This section offers a growing list of PDF reports that you can generate and there is also a list of export functions that are being created so that you can share data with other systems.

## **Report Settings**

To customise Sales and Expense Reports, such as Invoices and Purchase Orders, you can go to the External Report Settings Menu. There you can specify what your Sales and Purchase Invoices, Quotes and Purchase Orders are to be called on printed reports (since ebankbooks has become an internationally used system, we endeavour to give you enough flexibility to suit your country's accounting practices).

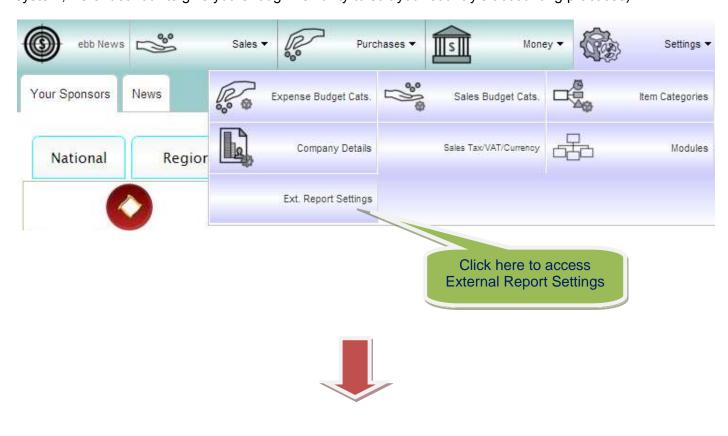

Contact:

You can also specify whether Discount and/or Tax fields are to be displayed on your reports by checking (un-checking) the check boxes on the form below.

|                        |                                                                    | played report le fields below.                         |                                                                                                    |                                                         |  |  |
|------------------------|--------------------------------------------------------------------|--------------------------------------------------------|----------------------------------------------------------------------------------------------------|---------------------------------------------------------|--|--|
| External Re            | eport Settings                                                     |                                                        |                                                                                                    |                                                         |  |  |
| External Report Titles |                                                                    |                                                        |                                                                                                    |                                                         |  |  |
| Sales Quote:           | Quote                                                              | This title that will app                               | pear on                                                                                               | Check this box to display tax amounts in sales reports. |  |  |
| Invoice                | Tax Invoice                                                        | This title will appear                                 | on Invoice                                                                                            |                                                         |  |  |
|                        | ☑ Hide Discount on Invoice/Quote Re                                | eports V Hid                                           | e Tax on                                                                                              | Invoice/Quote Reports                                   |  |  |
| Purchase Quote:        | Quote                                                              | The title will appear on Purchases flagged as a quote. |                                                                                                    |                                                         |  |  |
| Purchase Order:        | Purchase Order                                                     | The title will appear of                               | on Purchases                                                                                          | s Orders.                                               |  |  |
|                        | Hide Tax on Purchase/Quote Repo                                    |                                                        | Type displayed conditions of sales here. Do the same                                                  |                                                         |  |  |
| Conditions             |                                                                    |                                                        |                                                                                                    | rchases below.                                          |  |  |
| Sales: Goods ren       | nain property of 'My Biz P/L'                                      | Purchase:                                              |                                                                                                    |                                                         |  |  |
|                        | ation is displayed on the Sales<br>nvoice reports as conditions of |                                                        | This information is displayed on the<br>Purchase Quote and Order reports as<br>condition of purchase. |                                                         |  |  |
|                        | <b>(X)</b>                                                         | $\bigcirc$                                             |                                                                                                    |                                                         |  |  |
|                        | Remember to save your changes.                                     |                                                        |                                                                                                    |                                                         |  |  |
|                        |                                                                    |                                                        |                                                                                                    |                                                         |  |  |
|                        |                                                                    | il .                                                   |                                                                                                    |                                                         |  |  |
|                        |                                                                    |                                                        |                                                                                                    |                                                         |  |  |
|                        | •                                                                  |                                                        |                                                                                                    |                                                         |  |  |
|                        |                                                                    |                                                        |                                                                                                    |                                                         |  |  |

Contact:

Invoice is displayed in Landscape format to allow longer Item Descriptions.

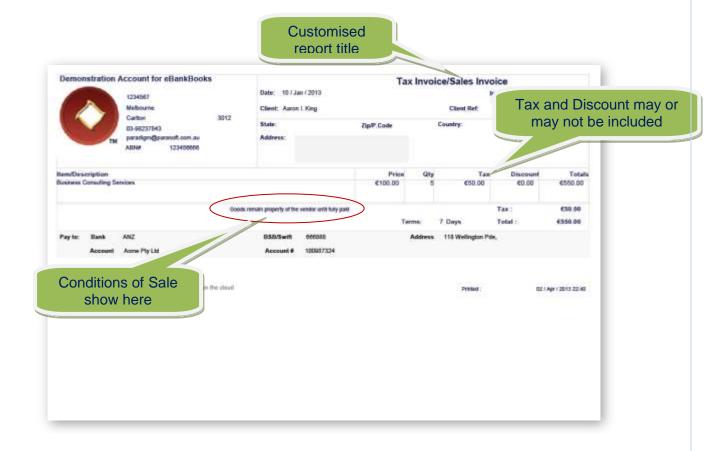

# **Sales Reports**

# Summary of reports:

- > Overdue Invoices: List of all invoices due, grouped by client and includes payment details. Invoice is overdue when date printed exceeds invoice date plus payment terms for client.
- > Current Invoices: Invoices in system that are not over due
- Quotes: Active quotes in system
- > Invoice and Payments: Printed a specific invoice with payment details
- > Invoice: Print selected invoice
- > Client Invoices and Payments: Print all invoices and payments for selected client

Contact:

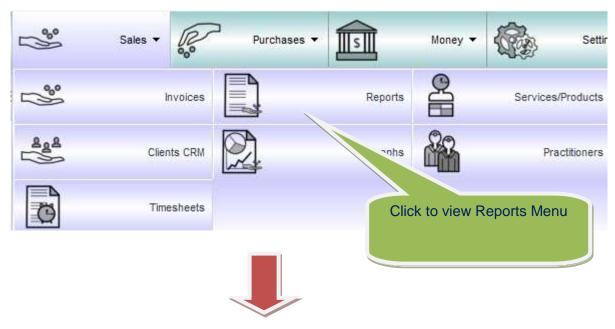

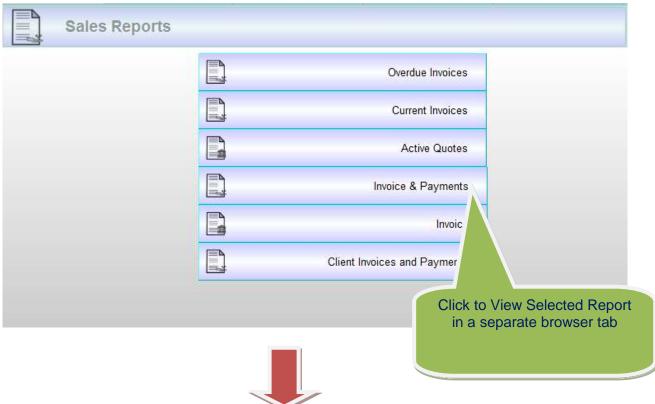

**Example**: Overdue invoice report grouped by client showing amount due, owing and paid thus far.

| Client #                 |                 | 7235     | Client :<br>Email : | Aaron A. Dalton aaron.adalton@hotmail.com |          |            |                 |  |
|--------------------------|-----------------|----------|---------------------|-------------------------------------------|----------|------------|-----------------|--|
| Phone #                  | 9               | 99999    |                     |                                           |          |            |                 |  |
| Invoice #                | Due Date        | Over Due | Supplier Ref#       | Paid                                      | Owing    | Invoiced   | Sales Category  |  |
| 33014                    | 07 / Jun / 2011 | 353      | 12                  | \$0.00                                    | \$163.93 | \$163.93   | None            |  |
| 33067                    | 16 / Jun / 2011 | 344      |                     | \$0.00                                    | \$16.50  | \$16.50    | None            |  |
| 33083                    | 23 / Jun / 2011 | 337      | 17 June             | \$0.00                                    | \$275.00 | \$275.00   | None            |  |
| 33084                    | 24 / Jun / 2011 | 336      | 17 June             | \$0.00                                    | \$22.00  | \$22.00    | None            |  |
| 33100                    | 29 / Jun / 2011 | 331      | 12345               | \$0.00                                    | \$22.00  | \$22.00    | None            |  |
| 33105                    | 29 / Jun / 2011 | 331      | 1234                | \$0.00                                    | \$275.00 | \$275.00   | None            |  |
| 33120                    | 30 / Jun / 2011 | 330      | 123456              | \$0.00                                    | \$275.00 | \$275.00   | None            |  |
| 33129                    | 21 / Jun / 2011 | 339      | 124789              | \$0.00                                    | \$158.40 | \$158.40   | None            |  |
| 33132                    | 02 / Jul / 2011 | 328      | 1234567             | \$0.00                                    | \$22.00  | \$22.00    | None            |  |
| 33168                    | 13 / Jul / 2011 | 317      | 1234                | \$0.00                                    | \$407.00 | \$407.00   | None            |  |
| 32086                    | 08 / Jan / 2011 | 503      | 23456               | \$0.00                                    | \$198.00 | \$198.00   | Products        |  |
| Client : Aaron A. Dalton |                 |          |                     | Total Invoiced                            |          | \$1,834.83 |                 |  |
|                          |                 |          |                     | Total Paid                                |          | \$0.00     |                 |  |
|                          |                 |          |                     | Total Outstand                            | ding     | \$1,834.83 |                 |  |
| Client #                 |                 | 8046     | Client:             | Aaron A. Law                              | rence    |            |                 |  |
| Phone #                  | 999999 Email :  |          |                     | aaron.alawrence@hotmail.com               |          |            |                 |  |
| Invoice #                | Due Date        | Over Due | Supplier Ref#       | Paid                                      | Owing    | Invoiced   | Sales Category  |  |
| 6001                     | 23 / Mar / 2011 | 429      | Ref: 867806         | \$60.00                                   | -\$5.00  | \$55.00    | Interest Earned |  |

# **Purchase / Expense Reports**

# Summary of reports:

- > Overdue payments: List of all invoices due, grouped by client and includes payment details. Invoice is overdue when date printed exceeds invoice date plus payment terms for client.
- Current Bills: Expenses in system that are not over due
- > Quotes: Active quotes in system
- > Purchase order and Payments: Printed a specific invoice with payment details
- Purchase Order: Print selected invoice
- > Supplier Orders and Payments: Print all invoices and payments for selected supplier.

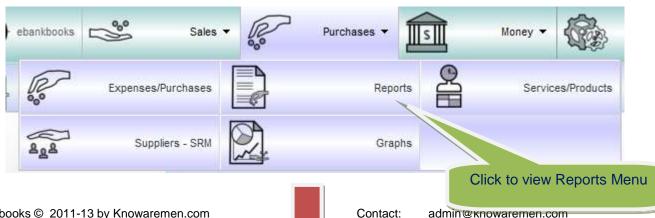

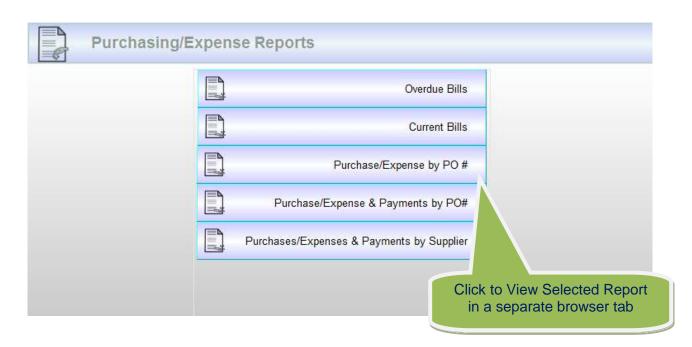

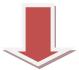

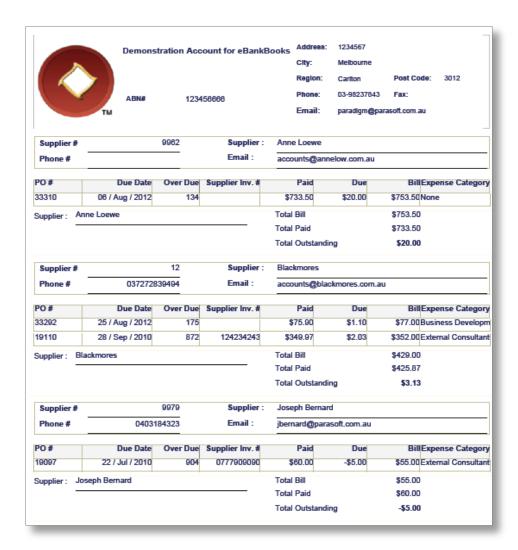

Contact:

### **Accounts Summary and Export**

To generate report for all the payments made from a specific account, go to Money menu and click "Account Export/Reports" button.

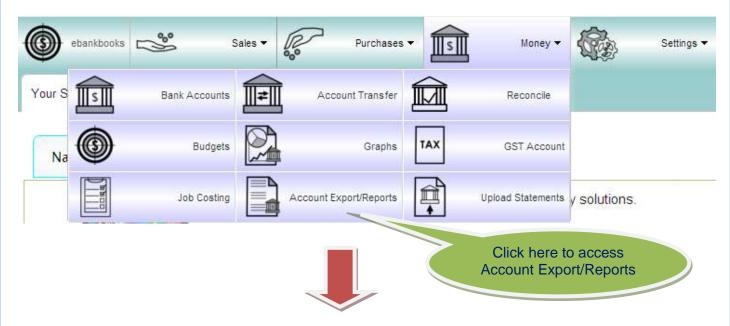

The form below generates the list of payments based on date range, Invoice #, reconciled status, budget and reversed status. Once the criteria have been set, click on "Detail Payments Report" to generate a detailed list, click on "Abbrev. Payments Report" to generate an abbreviated list in separate browser tab.

Click on "Export Data" to have the account data sent in the email as a text attachment.

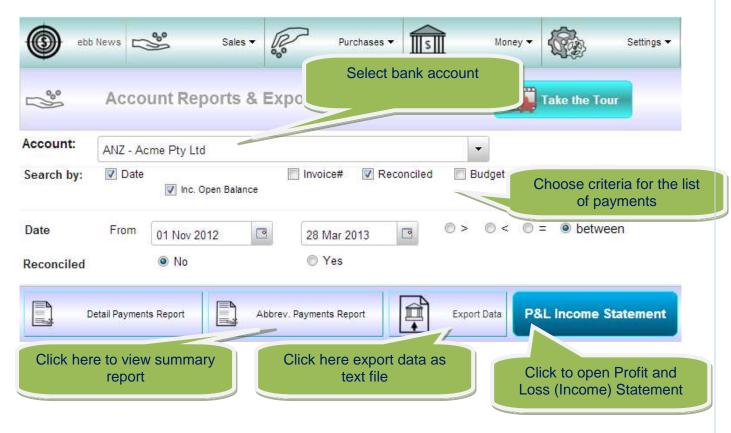

Contact:

# Example of a Detailed Payments Report:

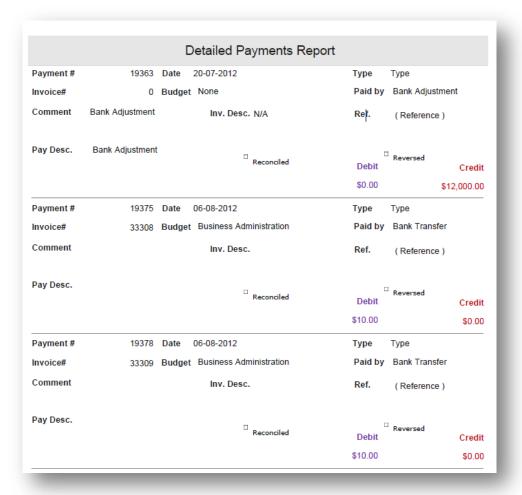

# Example of an Abbreviated Payments Report:

|            |         |              | Appre   | viated Paymer       | nts F | ероп    |         |               |
|------------|---------|--------------|---------|---------------------|-------|---------|---------|---------------|
| Account    | ANZ - A | Acme Pty Ltd | 1       |                     |       |         |         |               |
| Date       | Pay.#   | Invoice #    | Type    | Budget              | Re    | c. Rev. | Debit   | Credit        |
| 7-09-2011  | -1      | 0            | Open.Ba | l Opening Balance   | п     | п       | \$0.00  | \$1,355,202.8 |
| 6-10-2011  | 19320   | 33194        | Bank    | Delivery Charges    | п     | п       | \$0.00  | \$30.0        |
| 12-10-2011 | 19322   | 33196        | Bank    | External Consultant | ts_   | п       | \$60.00 | \$0.0         |
| 6-07-2012  | 19348   | 33285        | Bank    | Interest Earned     |       | п       | \$0.00  | \$12.9        |
| 6-07-2012  | 19351   | 33285        | Bank    | Interest Earned     | П     | п       | \$0.00  | \$12.9        |
| 6-07-2012  | 19352   | 33285        | Bank    | Interest Earned     | п     |         | \$0.00  | \$12.9        |
| 6-07-2012  | 19347   | 33285        | Bank    | Interest Earned     | п     | п       | \$0.00  | \$12.9        |
| 6-07-2012  | 19349   | 33285        | Bank    | Interest Earned     |       | п       | \$0.00  | \$12.9        |
| 16-07-2012 | 19350   | 33285        | Bank    | Interest Earned     | п     | п       | \$0.00  | \$12.9        |

Contact:

# Example of Profit and Loss Statement (Income Statement)

1. Select date range and type of payments

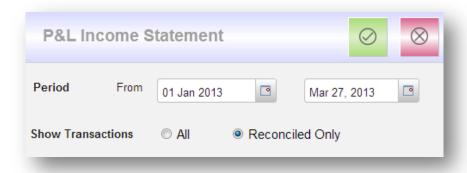

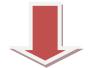

Contact:

# 2. View P&L statement in the new browser tab

|                                     | P&L Income Statement<br>Period from 01/12/2012 to 02/04/2013 |           |                 |
|-------------------------------------|--------------------------------------------------------------|-----------|-----------------|
| Carryover P&L Income                |                                                              |           |                 |
|                                     | Total Carryover P&L Income                                   | \$1,464,  | 277.26          |
| Income                              |                                                              |           |                 |
| Purchase of stock                   | \$2.15                                                       |           |                 |
| Service Charges                     | \$32.00                                                      |           |                 |
| Business Development                | \$52.50                                                      |           |                 |
| External Consultants                | \$54.09                                                      |           |                 |
| Baloons                             | \$95.45                                                      |           |                 |
| Business Administration             | \$103.27                                                     |           |                 |
| Operational Expenses                | \$126.24                                                     |           |                 |
| Employment Expenses                 | \$959.10                                                     |           |                 |
| Products                            | \$1,725.00                                                   |           |                 |
| Interest Earned                     | \$1,739.09                                                   |           |                 |
| Credit Charges                      | \$2,000.00                                                   |           |                 |
| Consulting Incomes                  | \$3,713.80                                                   |           |                 |
| Services                            | \$3,974.40                                                   |           |                 |
| Delivery Charges                    | \$12,000.00                                                  |           |                 |
| None                                | \$102,391.86                                                 |           |                 |
|                                     | Total Income                                                 | \$128,    | 968.95          |
| Expenses                            |                                                              |           |                 |
| Products                            | \$1.82                                                       |           |                 |
| Service Charges                     | \$3.11                                                       |           |                 |
| Purchase of stock                   | \$23.66                                                      |           |                 |
| Interest Earned                     | \$54.58                                                      |           |                 |
|                                     | \$75.90                                                      |           |                 |
| Business Development                |                                                              |           |                 |
| Credit Charges                      | \$181.82                                                     |           |                 |
| www.ebankbooks.com - the ultimate m | obility solution on the cloud                                | Printed : | 26 / Mar / 2013 |
| Consulting Incomes                  | \$201.88                                                     |           |                 |
| External Consultants                | \$333.00                                                     |           |                 |
| Services                            | \$371.86                                                     |           |                 |
| Baloons                             | \$1,050.00                                                   |           |                 |
| Delivery Charges                    | \$1,090.91                                                   |           |                 |
| Business Administration             |                                                              |           |                 |
|                                     | \$1,155.12                                                   |           |                 |
| Operational Expenses                | \$1,400.77                                                   |           |                 |
| Employment Expenses                 | \$10,550.00                                                  |           |                 |
| None                                | \$60,589.90                                                  |           |                 |
|                                     | Total Expenses                                               | \$77      | ,084.33         |
| let P&L Income for Period           |                                                              |           |                 |
|                                     | Total Net P&L Income for Period                              | \$51      | ,802.80         |
| let P&L Income Inc Carryover P&L    |                                                              |           |                 |
|                                     | Net P&L Income Inc Carryover P&L                             | 64.546    | ,080.06         |

Contact:

## **Budget Reports**

These reports allow you to view, print and export Account transactions according to selected criteria. They are useful for Tax reporting and sending to your accountant for processing.

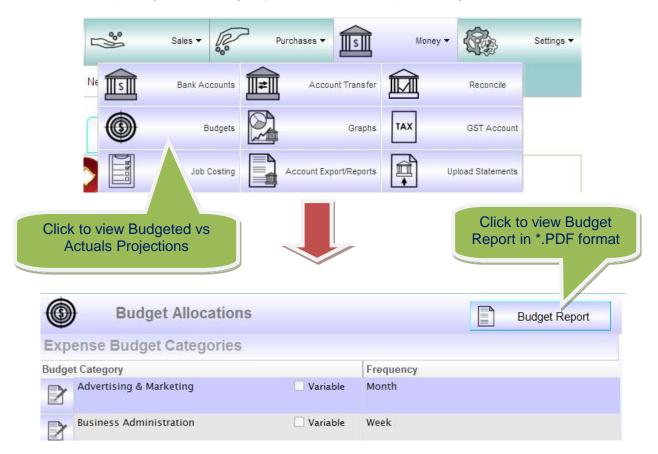

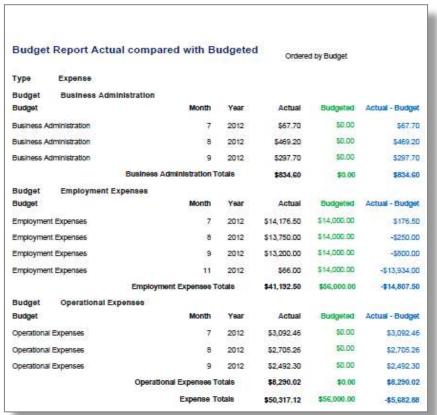

Contact:

#### ebankbooks Forums

Please feel free to visit our forums and leave your suggestions and comments at:

http://ebankbooks.blogspot.com.au/2012/06/ebankbooks-how-to-25-use-reports.html

### **Supported Browsers:**

100 % rating on latest FireFox browser version

100 % rating on latest Safari browser version

96% rating on Google chrome browser 99% rating on Microsoft Windows Internet Explorer (IE) 9

80% rating on IE10 (see Release Notes in Help menu)

#### Note:

- ✓ Enable Javascript
- ✓ Enable pop ups for ebankbooks site.

## **Technology description**

ebankbooks is a sexy browser-based JavaScript application so it should be able to run on all platforms using the supported browsers.

AJAX technology is designed for mobility technology because rest state means only communicate when required. This minimizes bandwidth requires (costs) and increases reliability because software connections survive drop outs.

Database backend is a SQL database that allows for multiple concurrent users and multiple user client sessions. Each account has their own database which means user data is isolated from other business accounts.

Client databases are backed up daily

How cool is it when you can use everything from your sexy smart phone through to your brute desk top pc.

#### **Mobility compliance**

- ✓ touch and gesture compliance to apple iPad standard.
- ✓ Icons designed and screen functions designed for touch
- √ iPad, iPhone,
- Android tablets and phones
- ✓ Samsung Galaxy III

ebankbooks © 2011-13 by Knowaremen.com www.ebankbooks.com www.ecomomi.com Contact: admin@knowaremen.com

# **Operating System**

- ✓ Window 7,8, XP and all windows version that support IE9
- ✓ All Apple operating systems: iOS, Mac OS, OSX
- ✓ Linux OS:
- ✓ Android smart phones and tablets

ebankbooks © 2011-13 by Knowaremen.com www.ebankbooks.com www.ecomomi.com Contact: admin@knowaremen.com